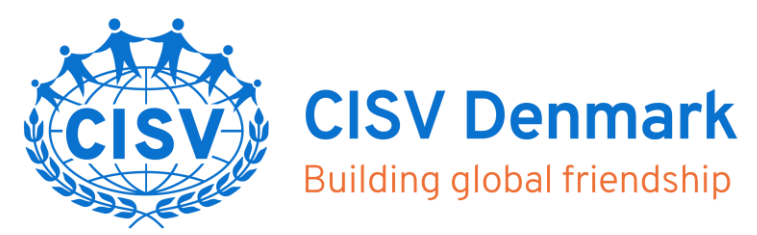

# Nyhedsmails i medlemsportal / Ubivox

## **MAILS TIL MEDLEMMER I MEDLEMSPORTAL**

#### **SENDE MAILS TIL SPECIFIKKE MEDLEMSGRUPPER**

Fx medlemmer af specifikke lokalforeninger, medlemstyper, aldersgrupper eller specifikt udvalgte medlemsprofiler):

cicvportal.dk > menupunktet 'mail' (mouse over) > Send mail/sms > vælg holdbetegnelserne (sæt evt. flere flueben) i boksen til venstre > flyt. Scroll ned, skriv og send e-mail (eller SMS).

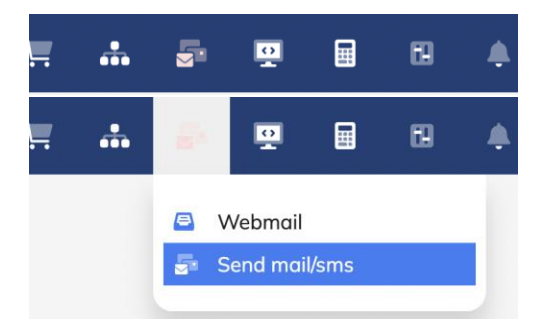

## **MAILS TIL MEDLEMMER I UBIVOX**

## **TJEKKE ÆNDRINGER I MEDLEMSSYSTEMET**

Brug første skridt i vejledningen "[Import / opdatering af mailmodtagere](https://www.cisv.dk/fileadmin/user_upload/Editor/DK/Dokumenter_CISV_Danmark/Officielle_dokumenter/Vejledninger/Mailadresser_til_nyhedsmail_i_Ubivox.pdf)": Eksport af mailadresser fra cisvportal.dk, men sorter i stedet på kolonnen Tilmeldt (sæt flueben i datoer siden sidste udtræk – brug evt. søgefeltet til at skrive måned og år – fx 07.2022)

## **IMPORT AF EMAILADRESSER TIL UBIVOX NYHEDSBREV**

Ubivox log ind > Kontakter > Importering > Opret ny import > Udpeg ovenstående excel-fil med mailadresser > Filformat Excel > Upload fil > Vælg liste [lokalforening]<sup>1</sup>

Tilføje enkeltmodtager(e) – fx løbende i forbindelse med indmeldelser:

Ubivox log ind > Modtagere > Lister > Vælg liste [lokalforening] > Gem & fortsæt > Start import

<sup>&</sup>lt;sup>1</sup> Hvis din lokalforening ikke findes som liste, skal du skrive ti[l secretary@dk.cisv.org](mailto:secretary@dk.cisv.org) og bede om at I får en liste oprettet.